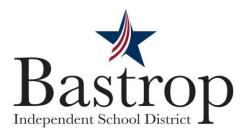

## **Student STAAR Scores Available Online**

Parents, you have the option of looking up your child's STAAR results online. Go to <u>www.texasassessment.com</u>, then enter your child's unique 6 digit access code and date of birth. If the unique access code isn't known, please follow these steps to still access the STAAR results.

Go to: www.texasassessment.com

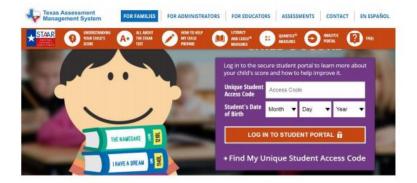

Click on →Find My Unique Student Access Code

| Student's I | First Na | ame |      |          |
|-------------|----------|-----|------|----------|
| PEIMS ID    |          |     |      | Go       |
| T EINIO ID  |          |     |      | <u> </u> |
| Month       |          | Day | Year | -        |

Cancel Lookup Student Access Code

Enter the Student's First Name, PEIMS ID (Social Security or State-assigned number), and DOB

[NOTE: It will only take the first 10 characters of the Student's First Name]

Click Go, this will give you their Unique Access Code

[NOTE: The Unique Access Code remains the same for the student from year to year]

Click Go again to get to the results

If you are still not able to access your child's STAAR results, please call the Bastrop ISD Service Center at (512) 772-7100. Thank you!